## 如何在因材網找到「國圖到你家」數位服務

登入因材網後,選擇「課程總覽」>「特色專區」>「資源服務」>「國圖到你 家」,即可連結到國圖到你家數位服務。

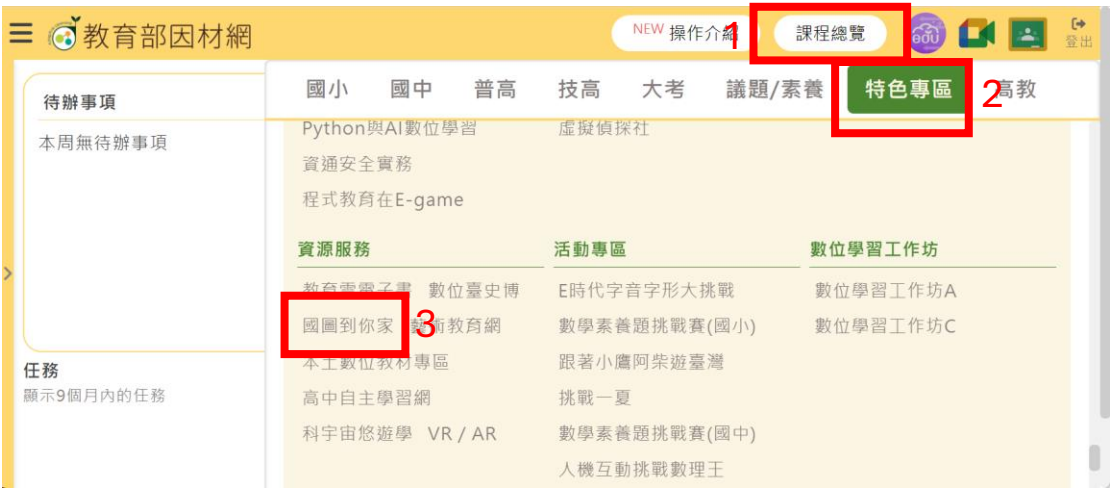

另外有提供教學應用影片在「國圖到你家」平臺(影片網址:

https://nclibtv.ncl.edu.tw/web/player.php?id=1010&video\_id=101001365)供使 用

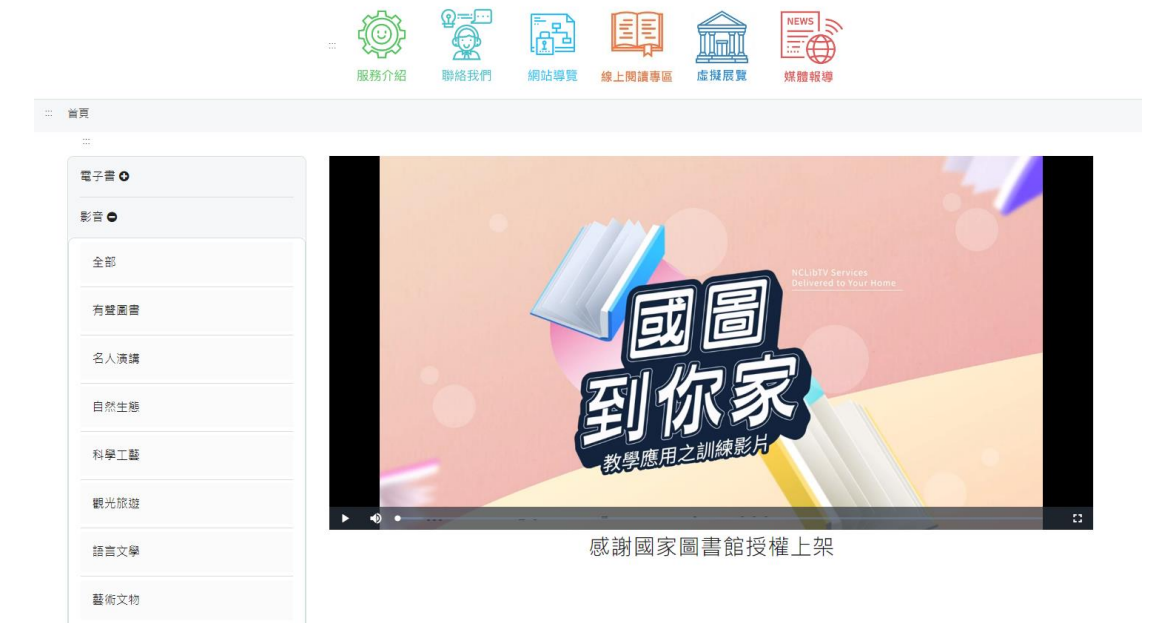